# Parent sessions FAC

## How can I find out which maths level my KS3 child is working at?

You should be able to see the flightpath level on the last Progress Check your child received which will be stuck into their homework diary and most likely emailed to you as well as being available to view in SIMs Parent App. Failing all of that please ask your child to email their maths class teacher.

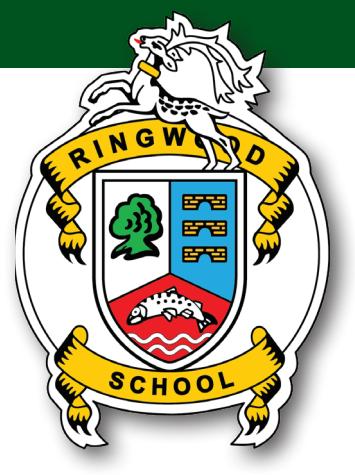

#### Where is the best place for my child to check for work?

We advise that they start each day on the school website remote learning page so they can access the PDF document with the 5 weeks' worth of work for each subject. https://www.ringwood.hants. sch.uk/academic-curriculum/student-remote-learning/

From here they can check their email and enter the new learning zone to find files and to access Teams.

## Why aren't all lessons being hosted via a video lesson?

It's not possible for all lessons to be hosted via video as we are prioritising where possible the Year 12 and Year 10 classes. However, we are encouraging tutors in lower school to catch up with their tutor group if they can via Teams video calls. Like students, not all staff have access to the IT facilities in order to do this so there will be some variation.

#### Should my child be submitting every piece of work that they complete? And should they be doing work in their exercise book?

No, students don't need to submit every piece of work they complete. Some of it might be notes in their exercise books which they'll need for the future. The key pieces of work that will be marked and feedback on will be placed in the Teams Assignment section (revisit the Zoom video on our YouTube channel to see this demo again).

## We don't have Microsoft Word or PowerPoint loaded onto our device, what should we do?

By working in Office 365 students have access to the Word, PowerPoint and Excel software (even

on their tablet). They can access this via the 9 dots on the top left of the screen when they visit the new learning zone. They can also download the specific apps onto their smartphones and tablets and use their school username@ringwood.hants.sch.uk and network password to login.

#### We are finding that sometimes there is too much work, what should we do?

Please do watch the Zoom session video on our YouTube page as we wanted to stress that our students should just do as much as they can. They should stop when they've done the required amount of time on their timetable – likely to be 50 minutes. They won't get into any trouble if they've not completed work, we will just be glad they've had a go and done their best.

#### Should our son/daughter be hearing from their tutor?

Yes, we would hope that they would have contact at least once per week if not more and similarly from their Head of Year.

# My child isn't really sure about to use Teams to find files or upload assignments?

We've tried to make as many helpful videos as possible so we would suggest that they start by watching these. Teams is also a very well documented platform on Google so most queries can be found through typing the question into any search engine. https://www.ringwood.hants.sch.uk/ academic-curriculum/student-remote-learning/student-remote-learning-how-to-guides/

#### We would like to support our child with their work by having a weekly checklist, is there one?

We would suggest that you print off a copy, or have virtually to hand the PDF document that has all the work for the next 5 weeks' on. This can be found on this page. https://www.ringwood.hants. sch.uk/academic-curriculum/student-remote-learning/

You could also use this document to help with a little revision and review of what they have covered that day, or week? It's probably the only time you'll actually know what they've learnt at school that day!

#### My child has SEN needs, what support is there for them?

We have established a checking in process with our TAs on a weekly basis with students on the SEN register. If you think that you child should be hearing from a TA then please email hiveleaders@ringwood.hants.sch.uk

### How will we know if my child is positively engaging in the work or not?

Teachers will be checking in with students who haven't engaged with the work to check that they are ok and have everything they need. If that doesn't prompt a student to have a go an email will be sent by the teacher to the parent, to check if there is anything again we can help with. If this still doesn't help the child to attempt the work the Head of Year will look at the overview of all the subjects and try to make contact. At this time we are all about support and encouragement so these follow ups are meant for this only.

#### How will I know if my child in year 10 or year 12 has a video lesson scheduled?

The teacher will email students and also schedule the lesson through Teams. If you have downloaded the Teams app to a smartphone or tablet the notifications regarding this will show on the screen. Video lessons will normally take place in the usual lesson time which should help also.

# If you have any further questions then please do email schoolclosure@ringwood.hants.sch.uk and your enquiry will be directed accordingly.

If you are concerned about the safety of a child or family in our community please email safeguarding@ringwood.hants.sch.uk or check out our website pages.

https://www.ringwood.hants.sch.uk/safeguarding/

https://www.ringwood.hants.sch.uk/information-2/emotional-wellbeing/

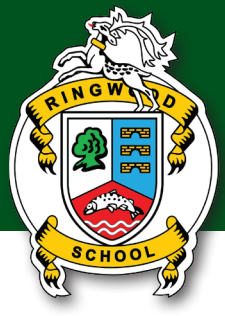